Για την ενεργοποίηση της εγκατάστασης, κάνετε login στο πρόγραμμα.

Επιλέγετε πάνω δεξιά το 'Βοήθεια' και έπειτα το 'Για το πρόγραμμα'.

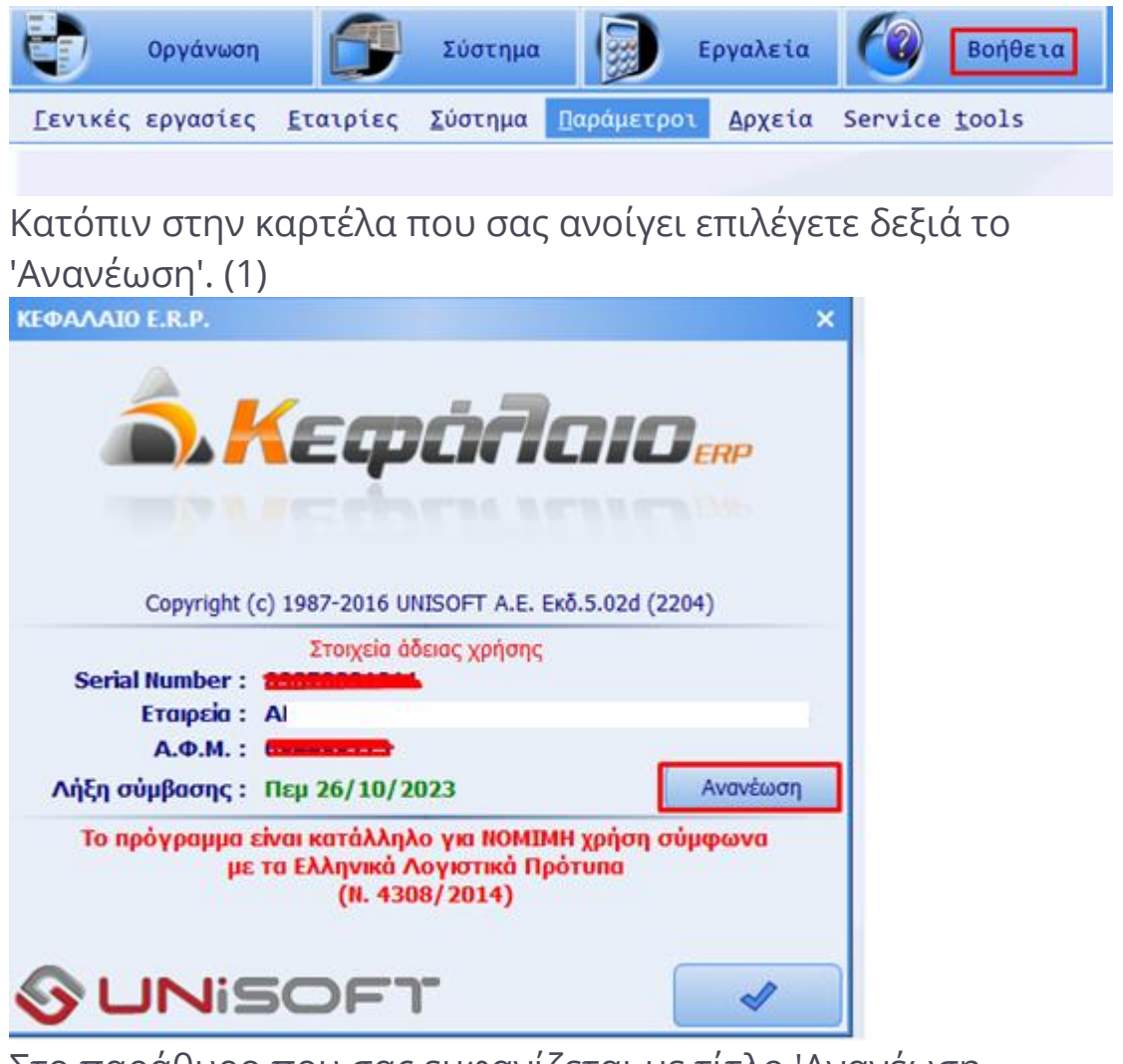

Στο παράθυρο που σας εμφανίζεται με τίτλο 'Ανανέωση σύμβασης' (2) στο πεδίο 'Registration Key' (3) συμπληρώνετε το **Registation Key** το οποίο συμπεριλαμβάνεται στο έγγραφο της Σύμβασή σας.

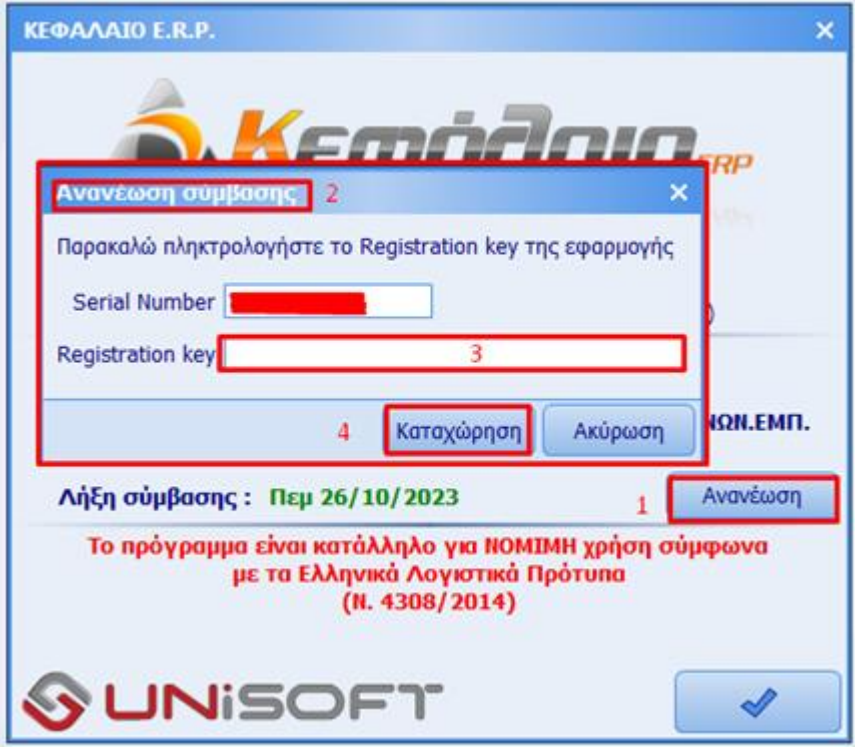

Για να ολοκληρωθούν τα βήματα επιλέγετε το κουμπί 'Καταχώρηση', το πρόγραμμα αυτόματα θα κάνει επανεκκίνηση για την ολοκλήρωση της διαδικασίας.